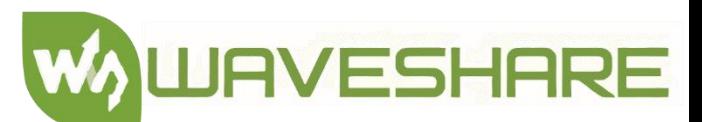

# **TARJETA DE SONIDO HI-FI WM8960 HAT PARA RASPBERRY PI, CODEC ESTEREO, REPRODUCIR / GRABAR**

**SKU15668**

¿Qué vamos a innovar hoy?

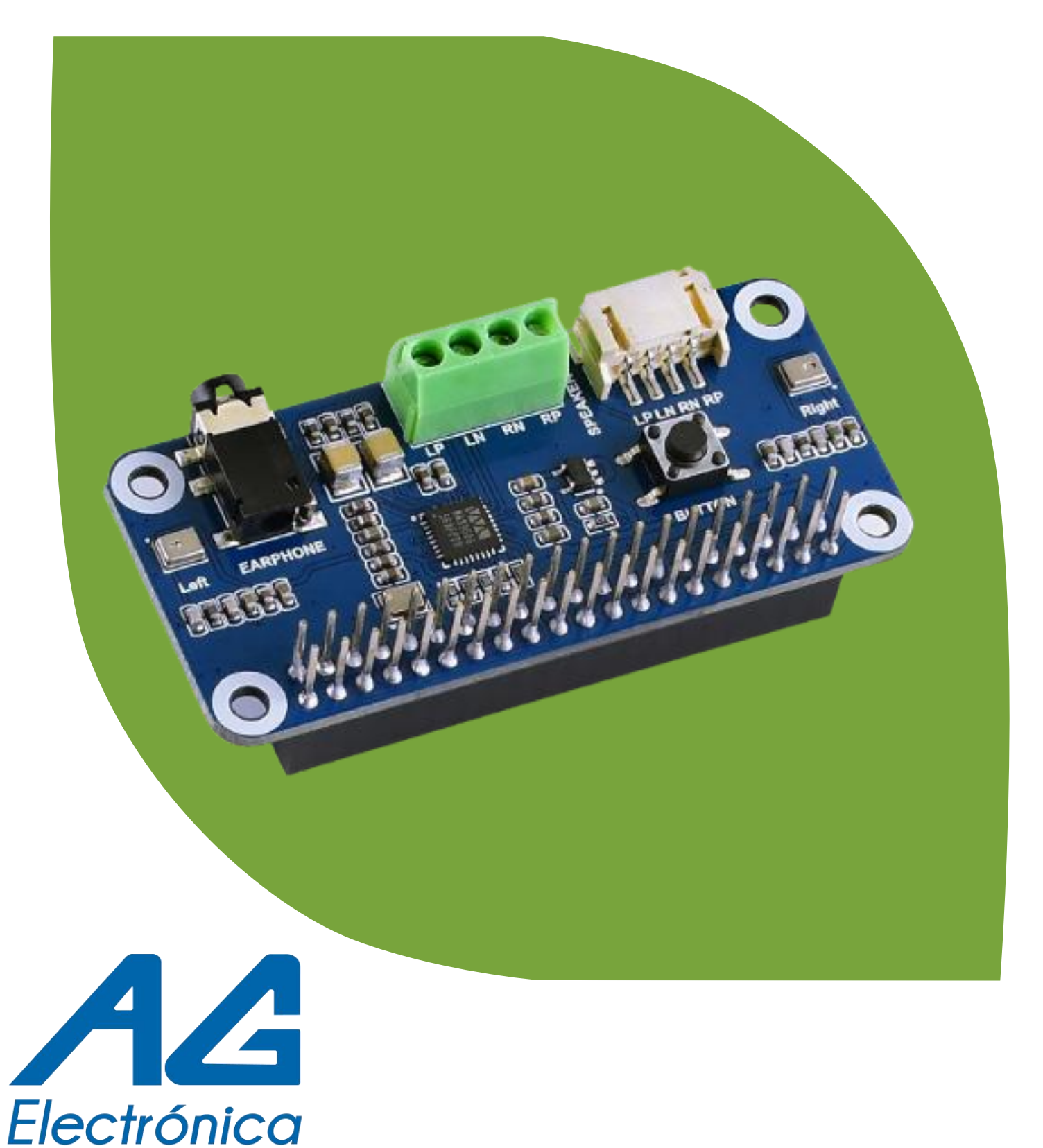

**TARJETA DE SONIDO HI-FI WM8960 HAT PARA RASPBERRY PI, CODEC ESTEREO, REPRODUCIR / GRABAR**

# **SKU15668**

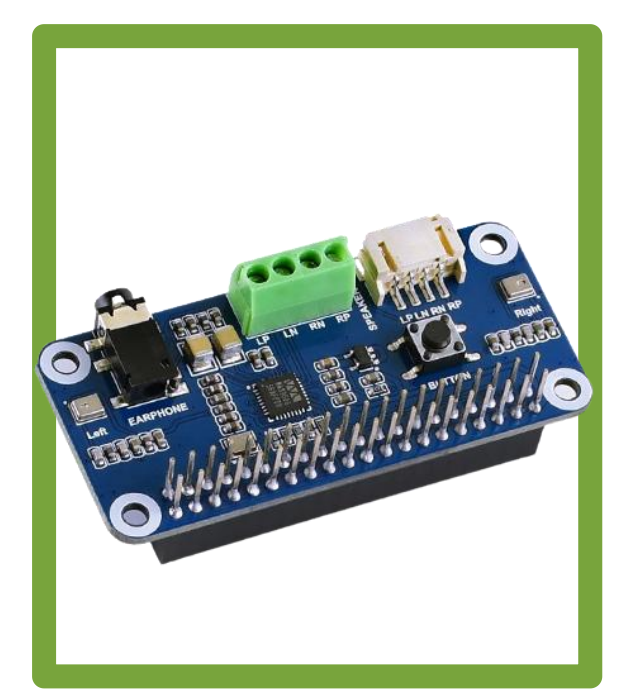

### DESCRIPCIÓN

Esta es una tarjeta de sonido HAT diseñada para Raspberry Pi, bajo consumo de energía, admite codificación/descodificación estéreo, cuenta con reproducción/grabación Hi-Fi, además, puede conducir directamente a los altavoces para reproducir música.

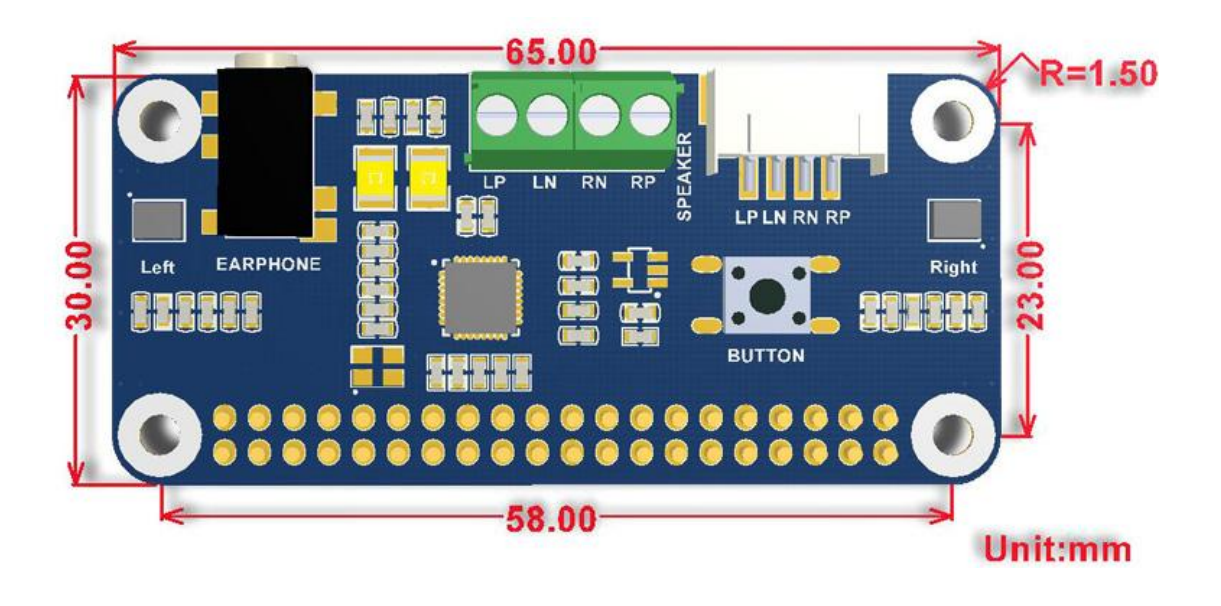

### CARACTERÍSTICAS

- Cabezal estándar Raspberry Pi 40PIN GPIO, compatible con tarjetas de la serie Raspberry Pi.
- Integra CODEC estéreo de baja potencia WM8960, se comunica a través de la interfaz I2S.
- Integra micrófono de silicona MEMS dual de alta calidad, admite canales dobles izquierdo y derecho que graban una buena calidad de sonido.
- Conector de auriculares estándar integrado de 3,5 mm, reproduce música a través de auriculares externos.
- Interfaz de altavoz de doble canal integrada, controla directamente los altavoces.
- Admite efectos de sonido como estéreo, entorno 3D, etc.

## ESPECIFICACIONES

- CÓDEC: WM8960
- Fuente de alimentación: 5V
- Voltaje lógico: 3.3V
- $\bullet$  Interfaz de control: I2C
- **Interfaz de audio: I2S**
- Relación señal-ruido DAC: 98dB
- Relación señal-ruido ADC: 94dB
- Controlador de auriculares: 40mW (16Ω@3.3V)
- Controlador de altavoz: 1W por canal (8Ω BTL)
- LP y LN corresponden a los polos positivo y negativo del altavoz izquierdo respectivamente; RP y RN corresponden a los polos positivo y negativo del altavoz derecho respectivamente.

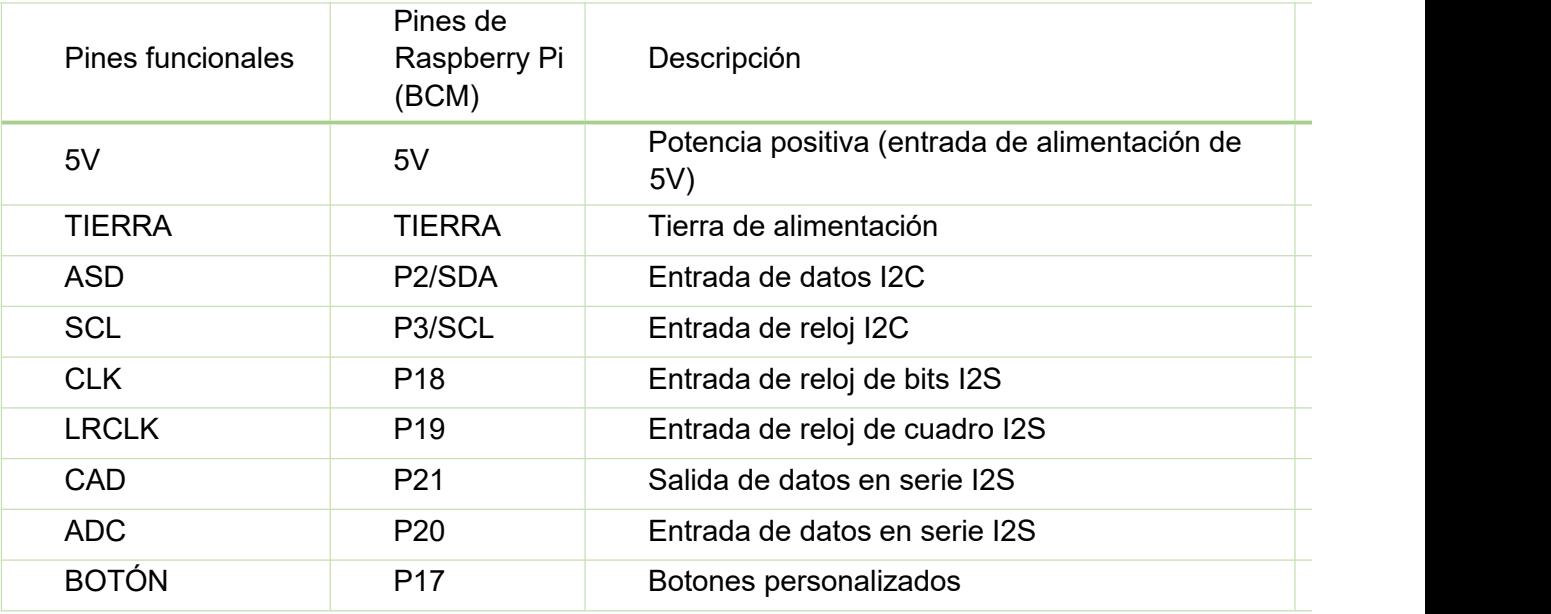

### **Contiene:**

- **Tarjeta de sonido HI-FI WM8960 HAT para Raspberry Pi, codec estereo, reproducir / grabar**
- **2 bocinas altavoz de 8Ω 5W**
- **Paquete de 2 tornillos RPi**

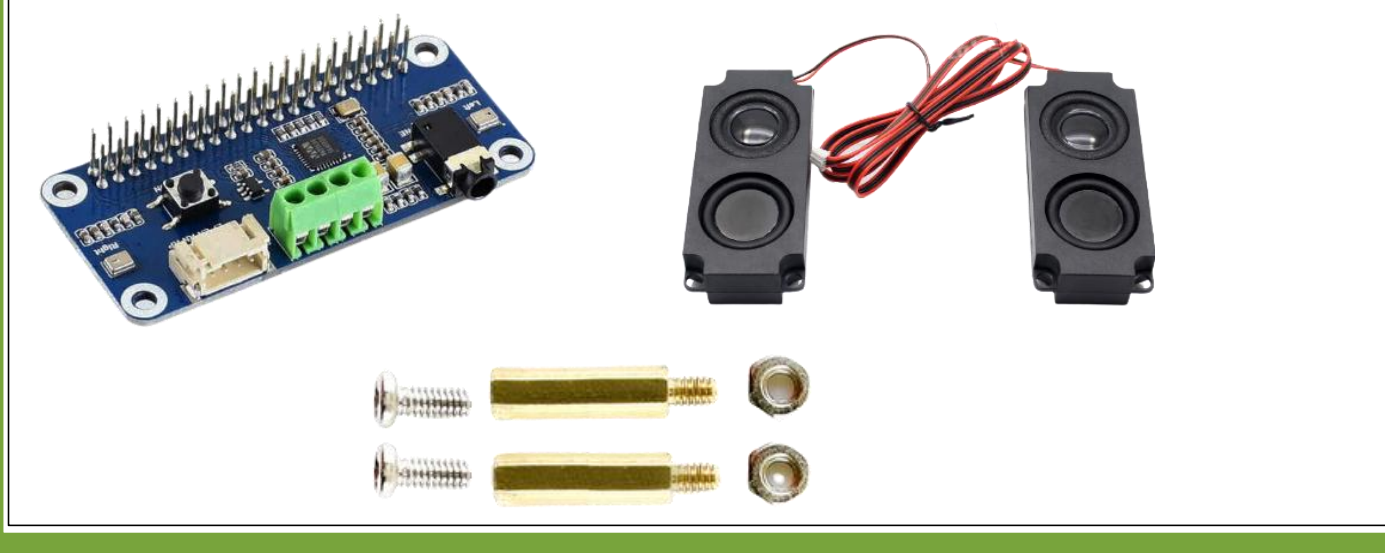

Primero debe instalar el sistema de actualización de la raspberry Pi cuatro con el siguiente comando sudo apt-get update sudo apt-get upgrade

agelectronica@raspberrypi: ~  $\times$  $\sim$ Archivo Editar Pestañas Ayuda agelectronica@raspberrypi: S sudo apt-get update<br>
Obj:1 http://archive.raspberrypi.org/debian bullseye InRelease<br>
Obj:2 http://raspbian.raspberrypi.org/raspbian bullseye InRelease<br>
Leyendo lista de paquetes... Hecho<br>
agele

Seguido de esto ahora instalaremos el controlador con las siguientes librerías clon de git <https://github.com/waveshare/WM8960-Audio-HAT>

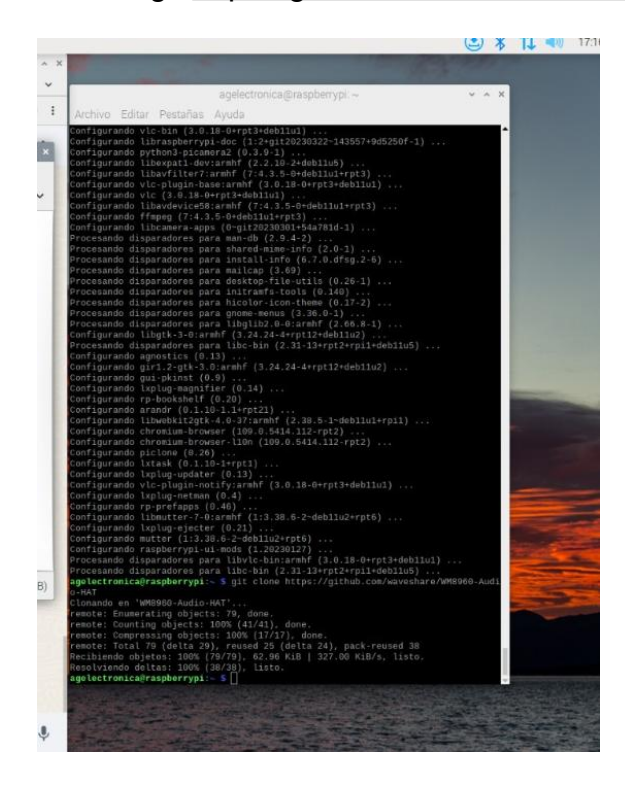

## cd WM8960-Audio-HAT sudo ./install.sh

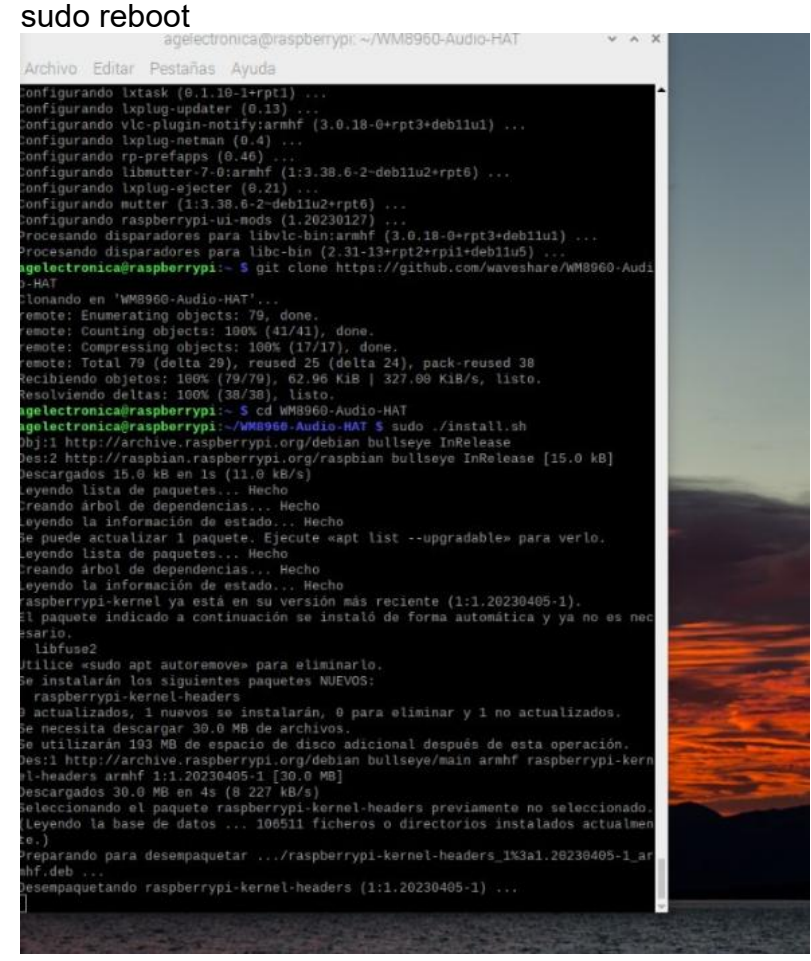

### **1. Comprobación de la tarjeta de sonido**

Comprobaremos si el controlador está instalado para que pueda funcionar nuestra tarjeta de sonido con el siguiente comando: sudo dkms status

Verificamos que tenga la función de reproducir activada con el comando : aplay -l

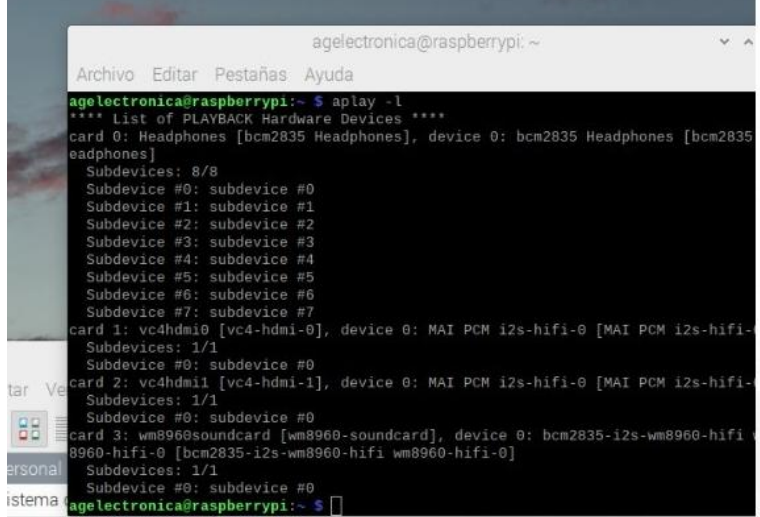

Verificamos que tenga la función de grabar activada con el comando : arecord -l

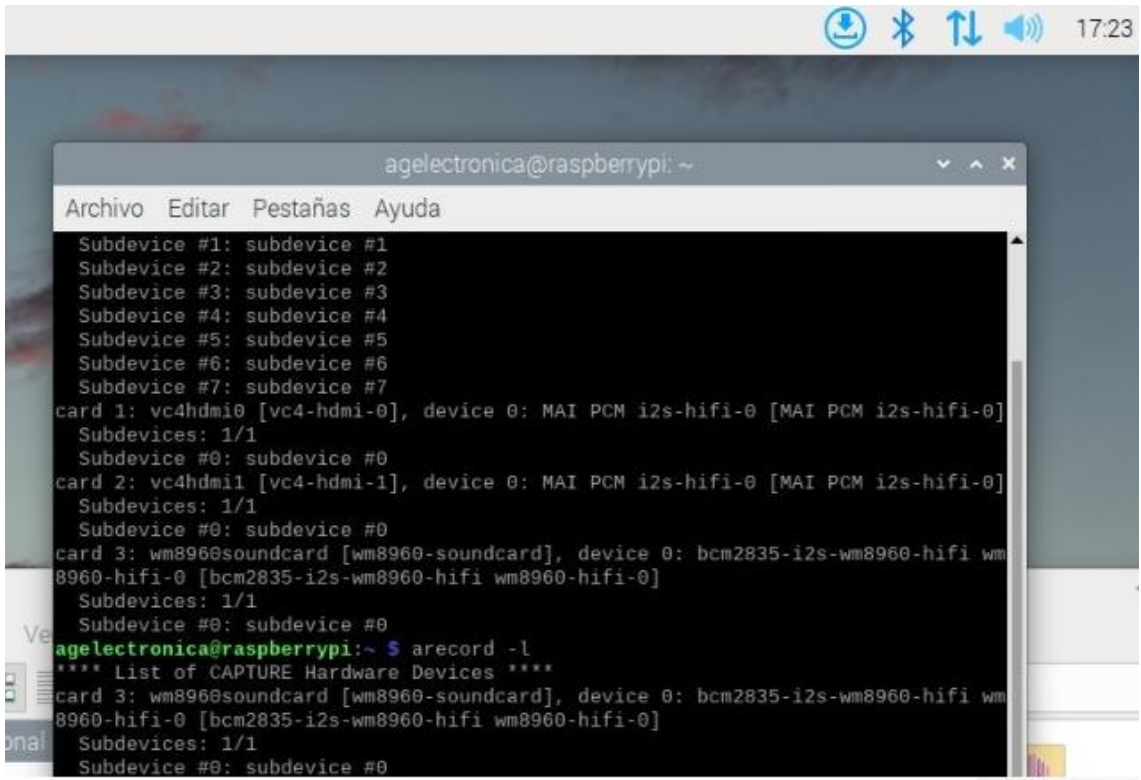

### **2. Ajuste de volumen en sonido**

El volumen predeterminado es pequeño y puede instalar alsamixer para ajustarlo, con el comando:

sudo alsamixer

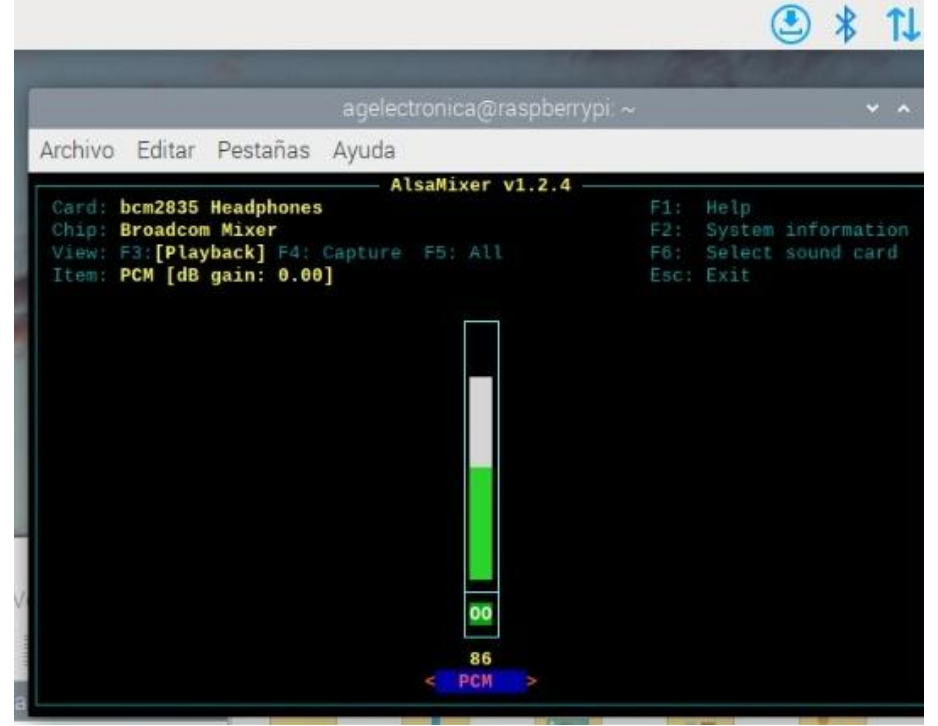

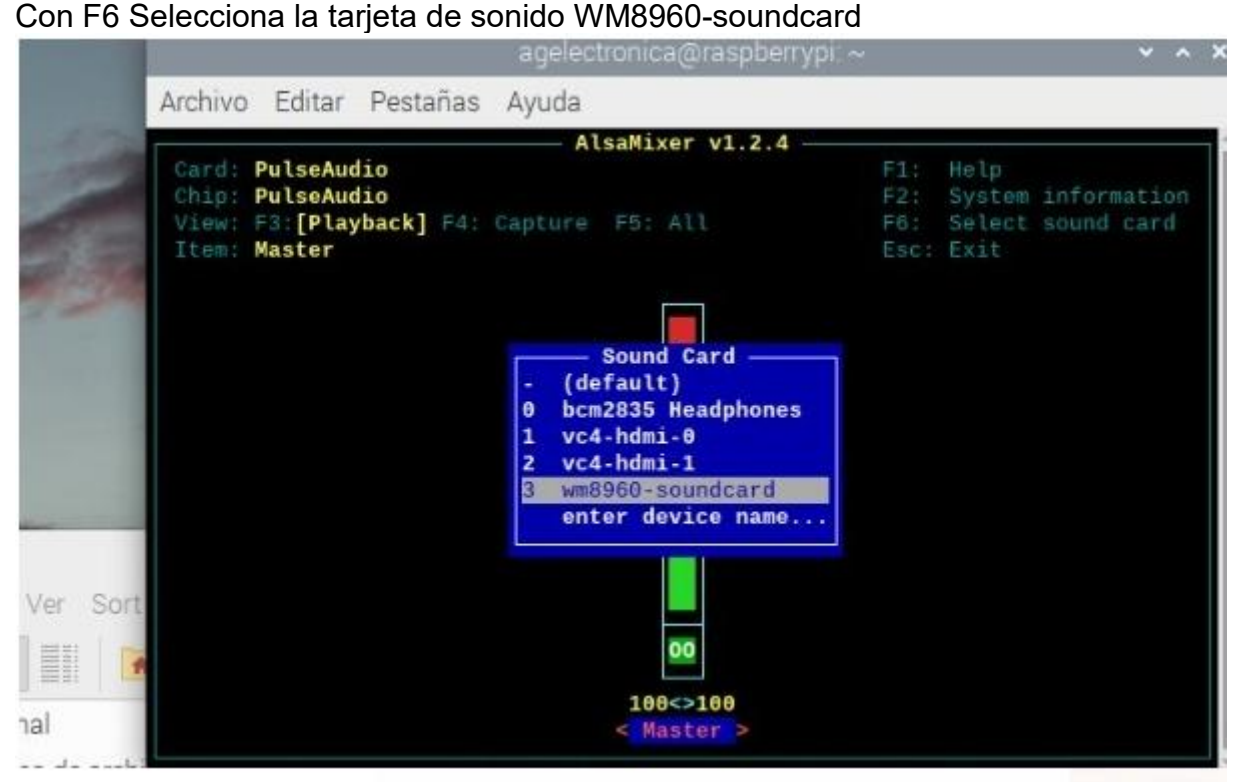

Aquí podemos ajustar el volumen de los altavoces

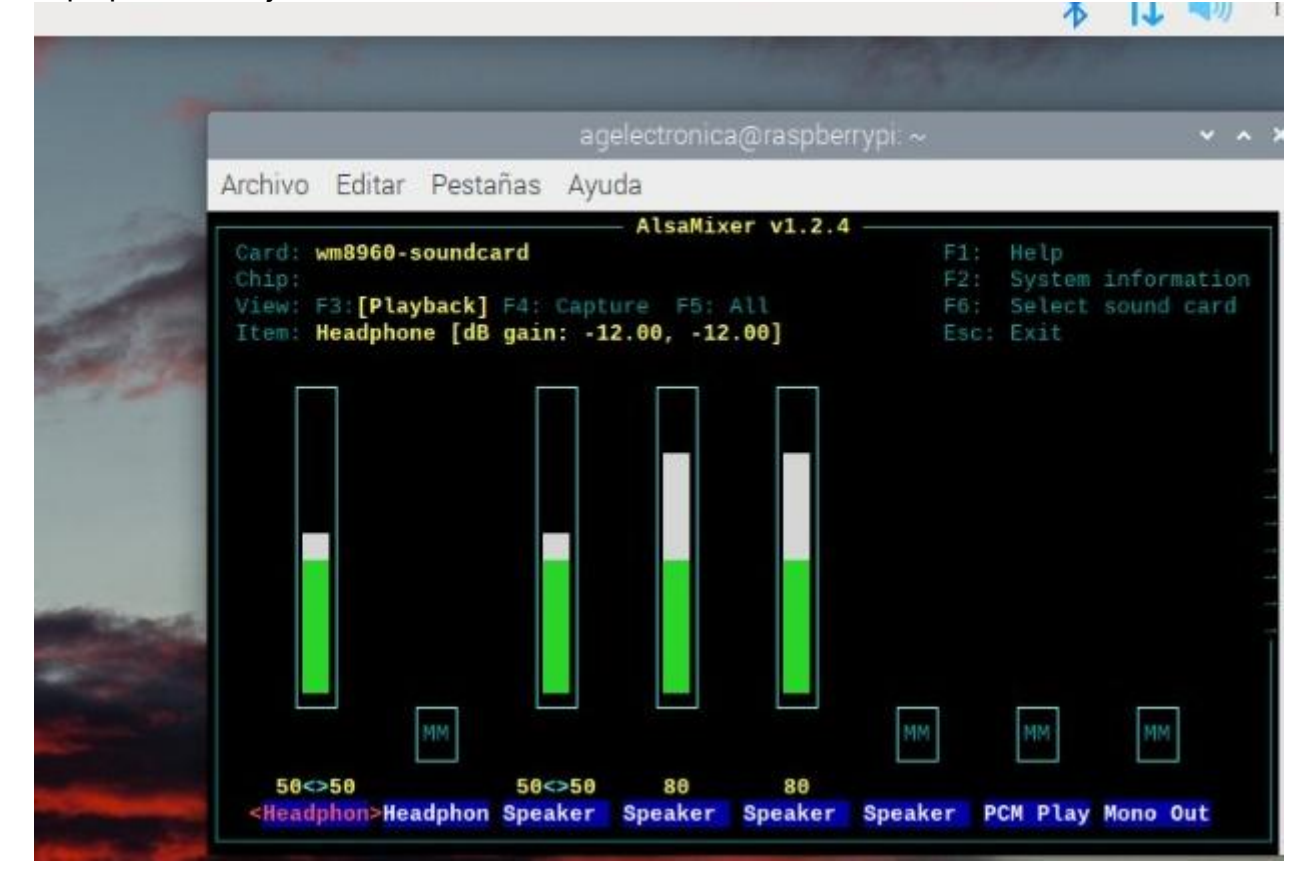

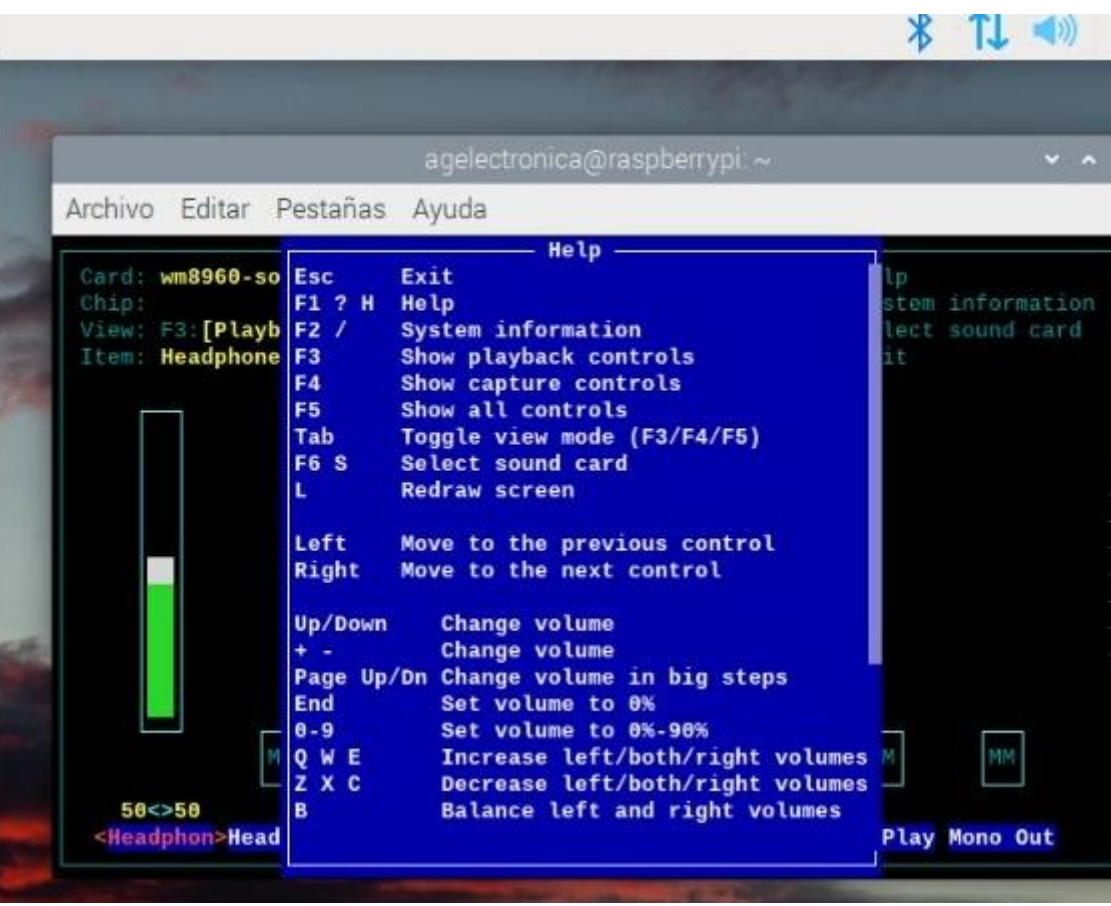

### **3. Reproducir sonidos**

Por último, comprobamos que pueda reproducir sonidos

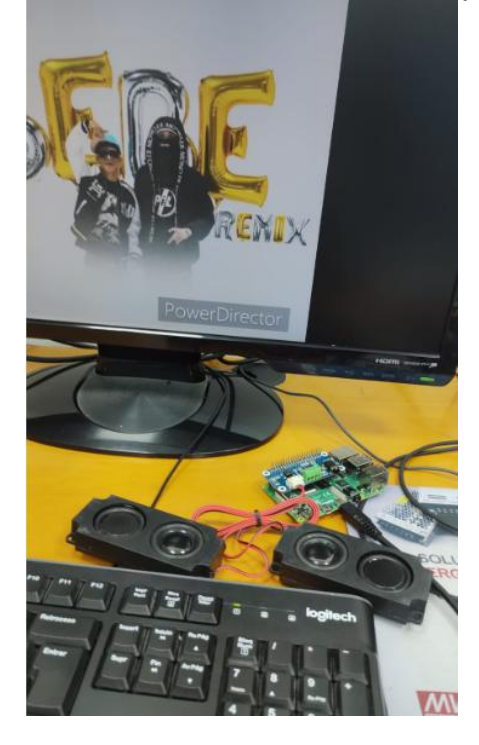